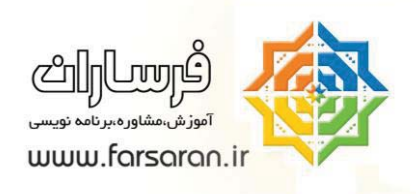

# **آموزش مفهوم تاريخ و زمان در Excel**

آموزش Time & Date در Excel اين مطلب را اينگونه شروع مي كنيم ، در Cell اي از Excel يك تاريخ را تايپ كنيد مثلا بنويسيد 8/8 خواهيد ديد كه Excel اين عدد را به تاريخ تفسير ميكند و سال آنرا ، سال تاريخ ويندوز در نظر ميگيرد.

سپس در همان Cell يك عدد تايپ كنيد مثلا 1000 ، خواهيد ديد كه Excelبه جاي عدد تاريخ نوشته مي شود.

خوب حالا مي توانيد همين كار را براي يك زمان نيز انجام دهيد مثلا در يك Cell ساعت 1:20 را وارد نماييد و بعد برويد و در همين Cell عدد تايپ كنيد مثلا 5 يا 10 و يا عدد اعشاري مثلا 1.5 خواهيد ديد كه اين اعداد به زمان تبديل مي شوند.

سوال) آيا مي توانيد پيش بيني كنيد كه اگر در Cell اي عدد 100.5 تايپ شود نتيجه زمان يا تاريخ آن چند مي شود. اين تغييرات از چه الگويي پيروي مي كنند.

## **Format Cell يادآوري**

وقتي كه در يك Cell متني تايپ مي شود ، Excel اين مقدار را بررسي مي كند و بنابر آن متن format اين Cell را تعيين مي كند. مثلا اگر دريك Cell شما مقادير زمان و تاريخ را تايپ كنيد، Excel فرمت آن Cell را به يكي از انواع Date يا Time تغيير ميدهد.

تذكر: تمامي سلولهاي Excel در حالت پيش فرض Cells Format آنها روي گزينه General تنظيم شده است، معني General يعني اينكه خود Excel تشخيص ميدهد كه Cells Format آن خانه چگونه باشد.

از اين به بعد هر مقداري كه در اين Cell تايپ شود نيز به همين فرمت تبديل خواهد شد بنابراين اگر در Cell اي يك تاريخ مثلا ٥/٥ درج شود ( format cell را نگاه كنيد) از اين به بعد هر عددي كه در اين Cell تايپ شود توسط Excel به تاريخ متناظرش تبديل خواهد شد.

 $\sqrt{2}$ 

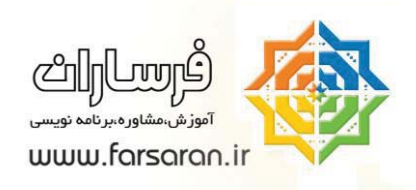

### **منطق تاريخ و زمان در Excel**

براي ما انسانها تاريخ و زمان يك مفهوم است و براي كامپيوتر فقط عدد قابل فهم ميباشد، بنابراين در Excel شما هر تاريخ يا زمان را بايد به يك عدد تبديل كنيد و براي اينكه اين كار انجام شود، بايستي يك مبدا زمان (لحظه اي كه زمان برابر صفر است داشته باشيم) و سپس تمامي زمانها را با اين صفر مقايسه كنيم ، مثلا بگوييم كه تاريخ X معادل است با عدد Y.

نكته: در واقع ما از يك نگاشت استفاده ميكنيم و هر عدد روي محور را معادل يك تاريخ فرض ميكنيد.

مبدا زمان (صفر) در Excel برابر "صفر ژانويه سال 1900ساعت 12 شب "

(دقت داشته باشيد كه در اين لحظه تازه ماه ژانويه دارد شروع مي شود، يعني عدد صفر متناظر 0 ژانويه سال 1900 است ! )

شكل زير را با دقت بررسي نماييد.

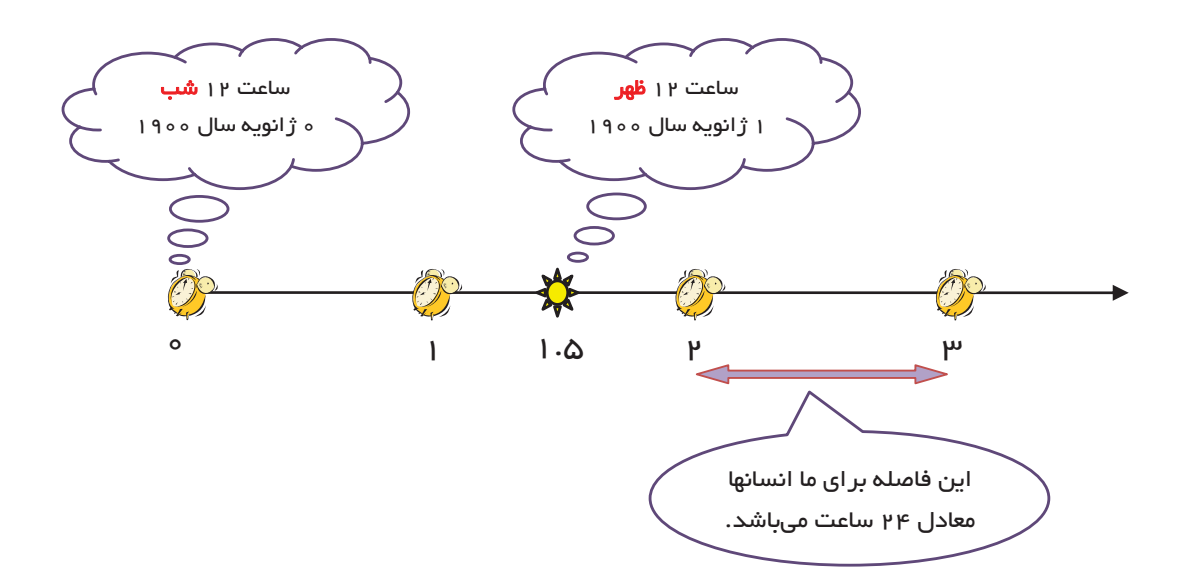

 $\blacktriangledown$ 

خوب بنابراين عدد 1 اگر به تاريخ ترجمه شود يعني يك روز از اين لحظه گذشته بنابراين مي شود:

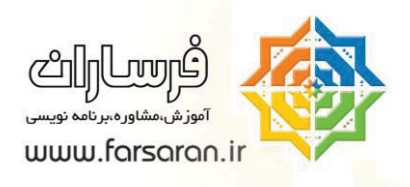

ساعت 12 نيمه شب ، 1 ژانويه سال 1900 ميلادي

حال اگر در يك Cell كه در آن تاريخي نوشته شده است شما يك عدد تايپ كنيد ، اين عدد تعداد روزي مي شود كه از لحظه مبدا زمان ما يعني صفر گذشته است .

مثلا عدد 367 را پيش بيني كنيد كه خواهدشد : ساعت 12 شب اول ژانويه سال 1901

تمرين : بگوييد كه الان از لحظه صفر Excel چند روز سپري شده است؟

حل : تاريخ ويندوز را صحيح تنظيم كنيد و سپس در يك Cell اي از Excel كليد ;+Ctrl را بزنيد (يعني كنترل را نگه داريد و كليد ; كه همان "ك" است را فشار دهيد ) با اين كار تاريخ امروز در اين Cell درج خواهد شد.

حال كافي است كه اين تاريخ را به عدد متناظرش تبديل كنيد ، براي اينكار Cell اي كه در آن تاريخ امروز درج شده را انتخاب كنيد و به cells format برويد براي اينكار ميتوانيد از كليد تركيبي +1Ctrl در Excel استفاد كنيد و گزينه General را انتخاب كنيد.

#### **ميانبرهاي مرتبط با Cells Format**

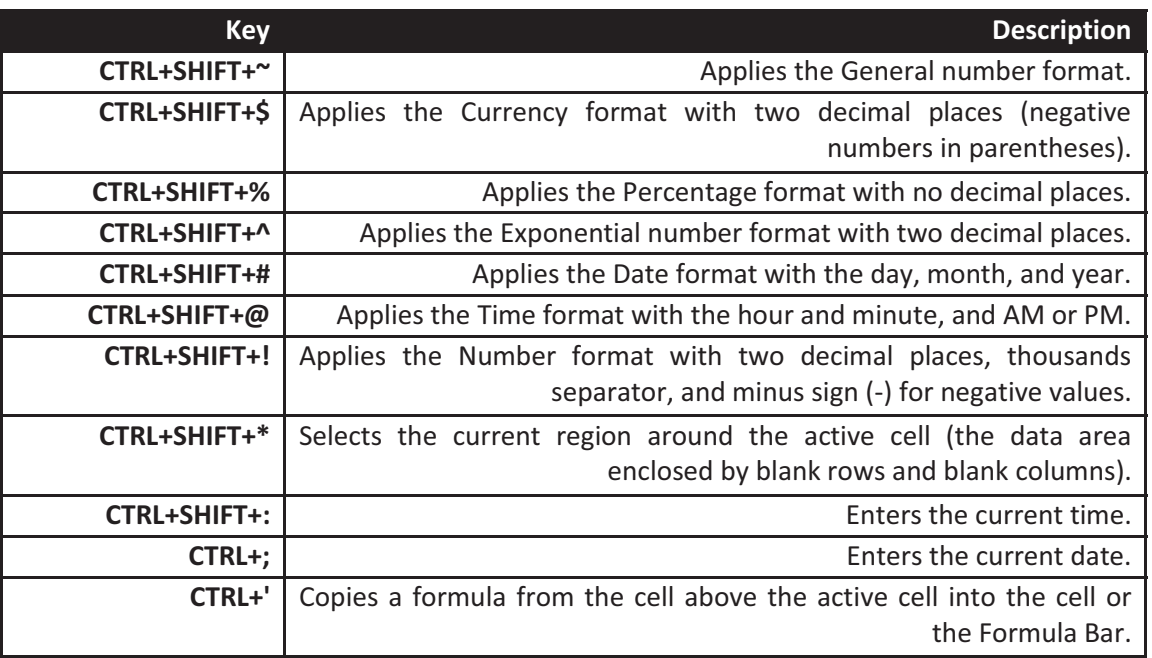

 $\mathsf{r}$ 

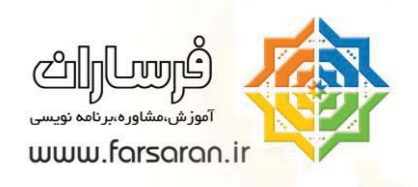

تذكر: اگر در Options Excel تاريخ 1904 را ديديد بدانيد كه اين مختص به كامپيوترهاي Macintosh است .

#### **مفهوم ساعت در Excel**

تا اينجا منطق تاريخ بيان شد اما براي زمان اطلاعات ما كافي نيست .

در يك Cell بنويسيد 10:25 حال در همين Cell برويد و عدد تايپ كنيد مثلا 367 خواهيد ديد كه زمان مرتبا 0:00 يا 12:00 نشان داده مي شود ، دو حالت وجود دارد يا Excel نمي فهمد و يا ما نمي فهميم كه Excel چي فهميده!

مي دانيم كه Excel لحظه صفر دارد و در واقع زمان يا تاريخ يكي هستند (يكي از آنها تعداد روزها و ديگري مقدار گذشته از روز را بيان مي كند) ، پس Excel عدد تايپ شده را با عدد صفر مي سنجد و در نتيجه تعداد يك تاريخ را محاسبه ميكند اگر به bar Formula نگاهي بياندازيد اينرا خودتان خواهيد ديد.

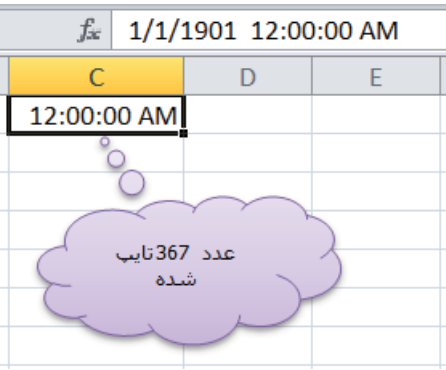

خلاصه اينكه شما بازهم داريد روز اضافه مي كنيد و Excel آن عدد را روز در نظر مي گيرد و نه ساعت.

حال در همين Cell شما يك عدد اعشاري تايپ كنيد خواهيد كه قسمت اعشار آن بر ساعت تاثير ميگذارد، بنابراين Excel قسمت صحيح يك عدد را به روز و قسمت اعشار آنرا به ساعت تبديل مي كند.

اما معيار و منطق تبديل قسمت اعشار به ساعت چيست ؟

لحظه صفر يعني 12 شب اول ژانويه 1900 و لحظه 1 يعني 12 شب يكم ژانويه 1900 .

در واقع Excel ساعت 12 شب را لحظه 0 و ساعت 12 شب روز بعد را لحظه 1 در نظر مي گيرد و 24 ساعت براي Excel اعداد بين 0 تا 1 ميشوند.

4

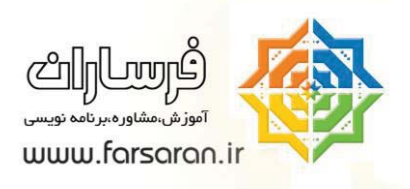

حال مي توانيد با يك تناسب ساده معين كنيد كه اگر يك عدد اعشاري (مثلا 0.3125) را وارد كنيد و سپس فرمت Cell به به time تغيير دهيد چه اتفاقي خواهد افتاد.

 $= 0.3125 \times 24 = 7.5 \rightarrow 7:30$ 

 $\circ$ 

توضيح اينكه شما با ضرب عدد در 24 در واقع عددي كه بين 0 تا 1 تعريف شده بوده را برديد و در 0 تا 24 تعريف كرده ايد.

استفاده از اين منطق در حل مسائل :

مثال اول:

فرض كنيد كه قرار است حقوق كارگرهاي روز مزد يك كارCell محاسبه شود قرار است كه به هر كارگر ساعتي 1000 تومان دستمزد داده شود، سلولهاي لازم را براي اينكار را به ترتيب زير در نظر خواهيم گرفت :

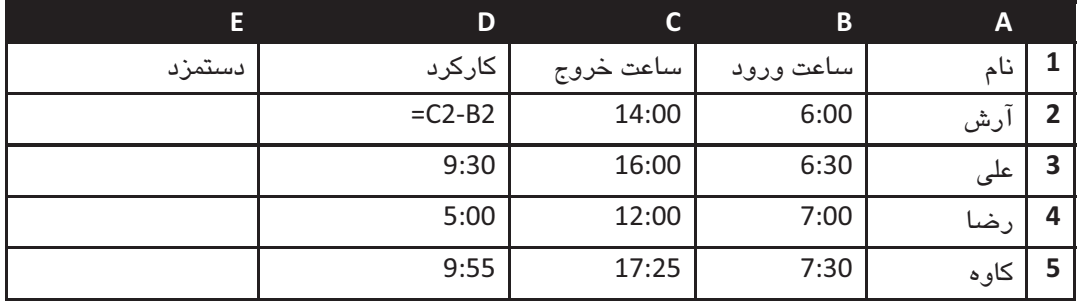

نكته :1 Excel زمانها را از هم به سادگي كم مي كند و نتيجه حاصل به طور اتوماتيك از نوع TIME خواهد بود.

حال مي بايستي دستمزد هر كارگر را حساب كنيم ، فرض كنيد براي آرش اينكار را به فرمول : 1000\*2D =انجام دهيم ، خوب نتيجه را اگر بررسي كنيد خواهيد ديد كه يك عدد منطقي نمي شود چون آرش 8 ساعت كاركرده و بايد 8000 تومان حقوق بگيرد ، اما عددي كه ما داريم مي شود : 333.33 (در Excel 2007 مي شود 8:00 و اگر فرمت Cell را GENERAL كنيد همين عدد را خواهيد ديد) .

منطق آن را مي دانيم در واقع Excel آمده و عدد منناظر 8:00 را در نظر گرفته و سپس آنرا در 1000 ضرب كرده كه نتيجه غير منطقي به نظر مي رسد ، به زبان ديگر Excel عدد 8:00 را به صورت 0.333333 در نظر مي گيرد.

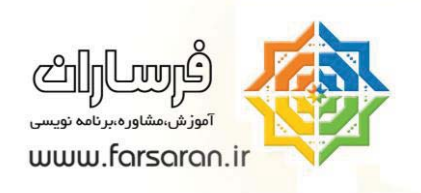

براي حل اين مساله فرمول زير را در وارد مي كنيم كه در واقع عدد 0.333333 را به حوزه 24 ساعت مي آوريم و با آن دستمزد را محاسبه مي كنيم و خواهيد ديد كه نتبجه درست خواهد شد:

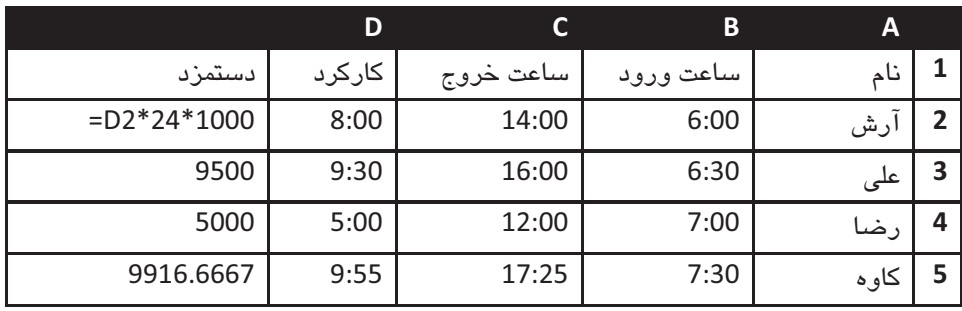

مثال دوم:

داوود آخر هرماه ساعتهاي زياد مشغول محاسبه تعداد ساعت كاركرد آن ماه بود ، يعني مي خواست ببيند كه كلا چند ساعت كار كرده است و خوب اينكار را با دست انجام مي داد حال مي خواهد با Excel اينكار را انجام دهد اما ....

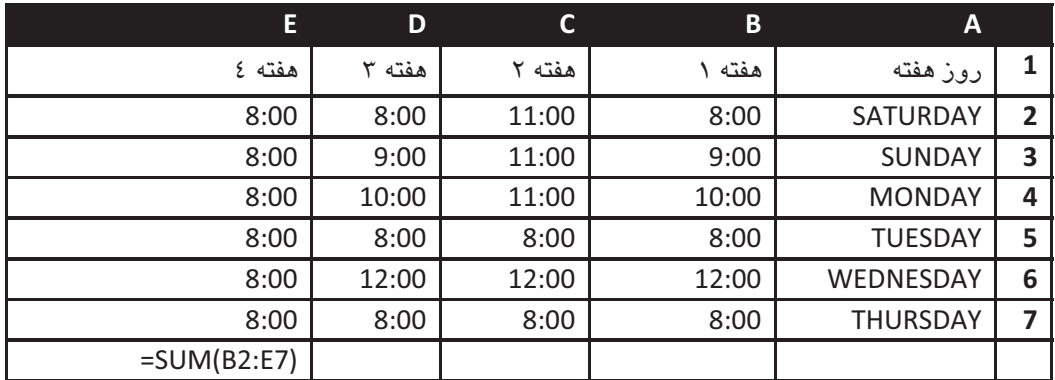

جالب است كه انگار Excel نمي تواند اين مقادير را با هم جمع كند، چون در آخر مي دهد 3:00

لطفا يك دقيقه فكر كنيد و حدس بزنيد كه از ديد Excel چه محاسبه اي انجام مي شود.

راهنمايي : به m/d/yyyy h:mm (يا كليد 1+Ctrl) يا يكي از اينها را

 $\mathcal{L}$ 

بعنوان فرمت اين Cell زرد رنگ انتخاب كنيد (كه هم تاريخ و هم زمان را نشان دهد)

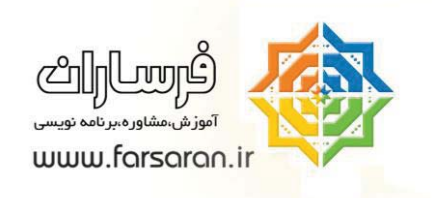

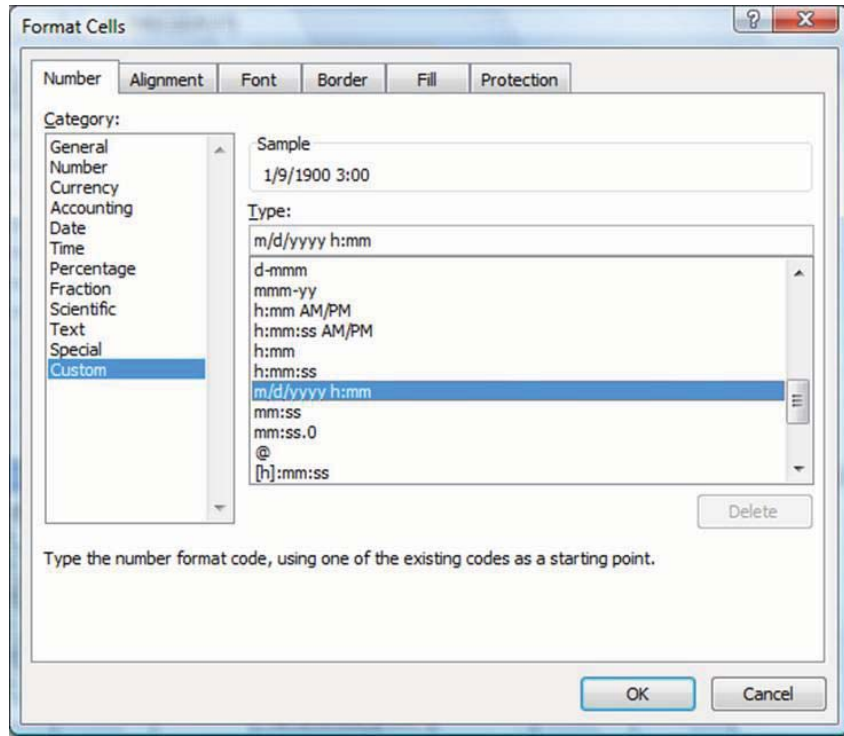

خوب ، مي بينيد كه Excel دارد درست عمل مي كند در واقع اين زمانها را باهم جمع زده و هر 24 ساعت را يك روز در نظر گرفته بنابراين داوود 9 روز و 3 ساعت كامل كاركرده است .

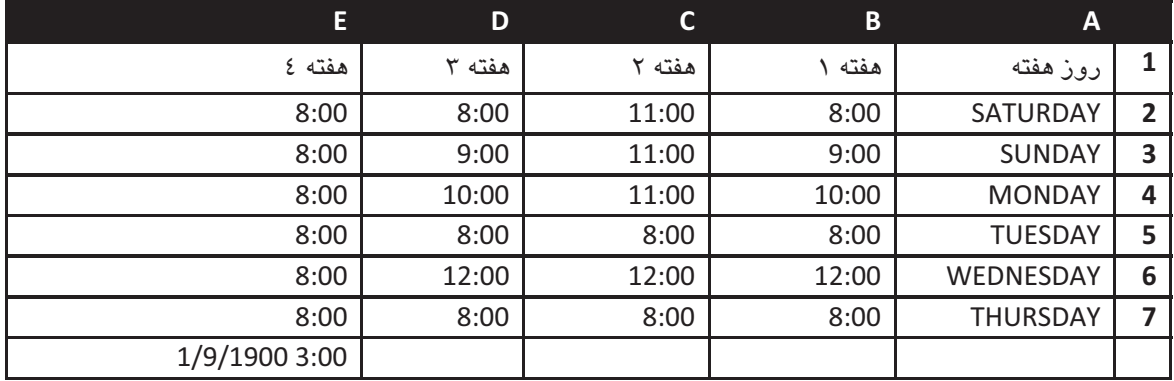

اما اگر بخواهيد ساعت را نشان دهد : بايد در CELLS FORMAT شما گزينه mm:]h [را انتخاب كنيد (به علامت

 $\vee$ 

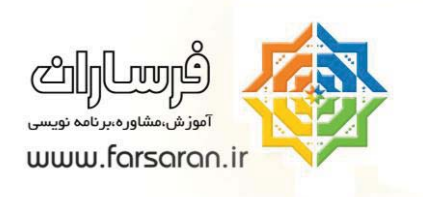

براكت دقت كنيد)

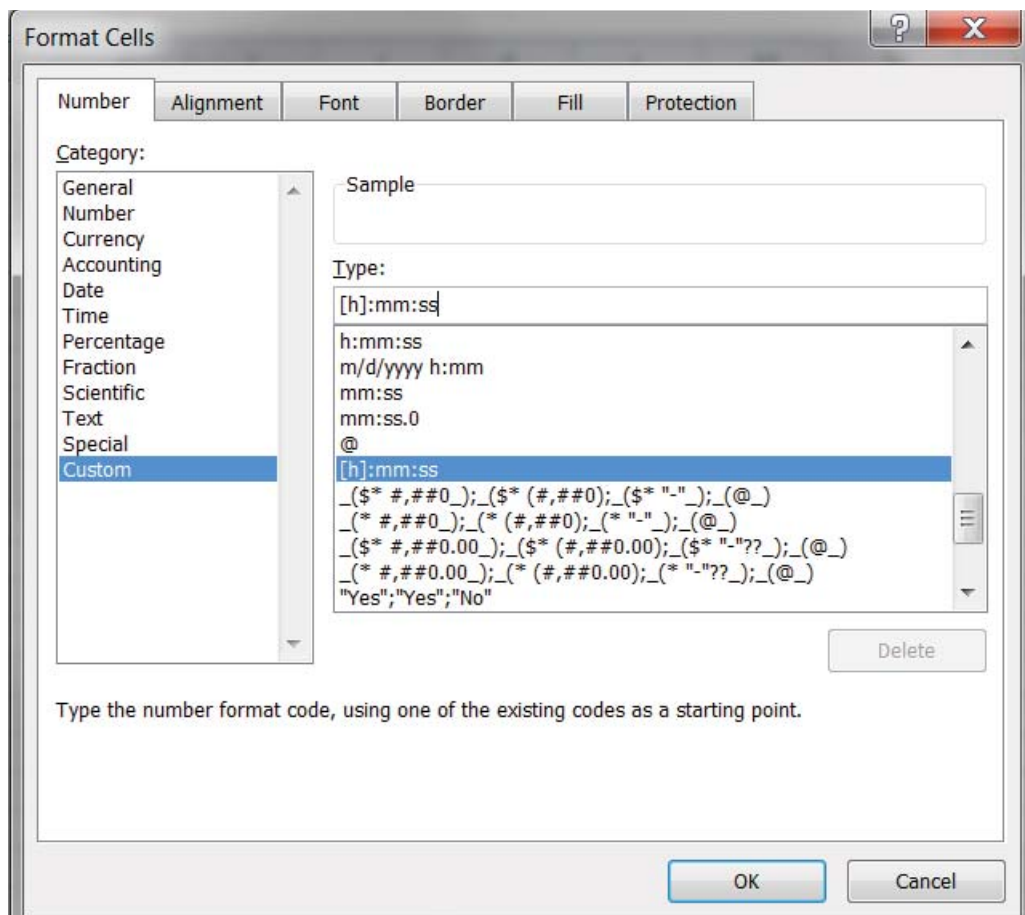

بنابراين در مثال فوق داوود 219:00:00 ساعت كار كرده است.

### **چند نكته در خصوص تاريخ و زمان :**

شما توسط توابع ()now =مي توانيد تاريخ و ساعت جاري را در Excel به كار ببريد.

تذكر : اين تابع در هر زمان مجدد محاسبه مي شود و مقدار جاري (يعني آنچه كه الان ساعت كامپيوترتان نشان ميدهد) را بر مي گرداند .

 $\lambda$ 

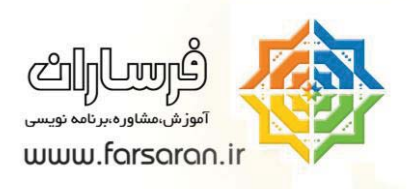

تذكر :اگر كليد 9F بزنيد يا فايل را مجدد باز كنيد و يا هر مقداري تايپ كنيد و Enter را بزنيد ، همه اينها باعث مجدد محاسبه شدن (refresh (تابع Now خواهند شد.

تذكر : كليد ; + Ctrl و ; + Shift + Ctrl به ترتيب تاريخ و زمان جاري سيستم را بر مي گردانند و با refresh شدن عوض نمي شوند.

تذكر: تا آنجايي كه ممكن است در فرمولها از تابع Now استفاده نكنيد، زيرا اين تابع از نوع Volatile است يعني اين تابع در هر لحظه محاسبه مي شود و باعث كند شدن Excel مي گردد.

وقتي كه شما يك زمان (مثلا 12:25:33) و يا يك تاريخ داريد (مثلا 8/5/2007) با يك سري از توابع مي توانيد اطلاعاتي را از داخل اين داده ها بيرون بكشيد كه البته چون تاريخها ميلادي هستند براي ما كاربرد زيادي ندارند)

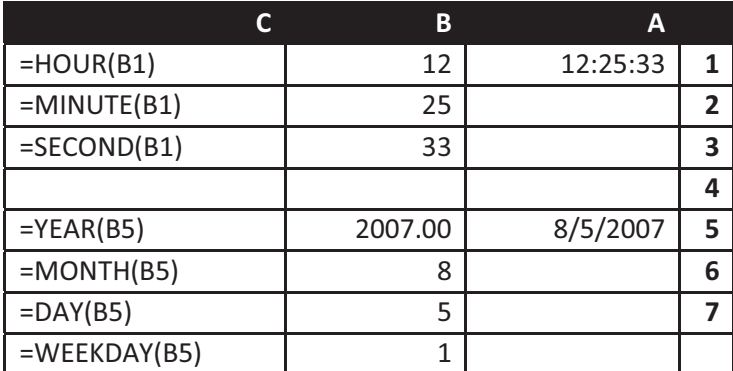

#### **! اشتباه تايپ نكنيد.**

در بسياري از موارد كاربران تاريخ را اشتباهي تايپ مي كنند، مثلا جاي ماه و روز را اشتباه مي زنند و يا به جاي اسلش در تاريخ از يك گزينه ديگر مانند (8.12.2009 or 8-12-2009 (استفاده مي نمايند و Excel اين سلولها را بعنوان متن مي شناسد و در محاسبات مربوط به تاريخ نمي شود از اين تاريخ ها(كه در واقع متن) هستند استفاده نمود، بهترين راه اين است كه ابتدا كليد ;+Ctrl را بزنيد تا متوجه شويد كه Excel چگونه تاريخ را درج مي كند و اگر لازم بود از Options Language & Regional شكل نمايش تاريخ را عوض كنيد.

Control panel  $\rightarrow$  regional and language options  $\rightarrow$  ...

٩

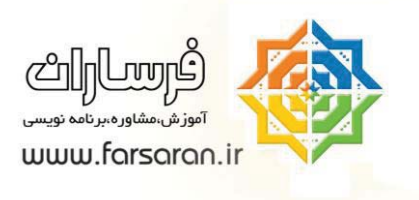

عكس زير كه مربوط به تنظيمات 7 Windows است :

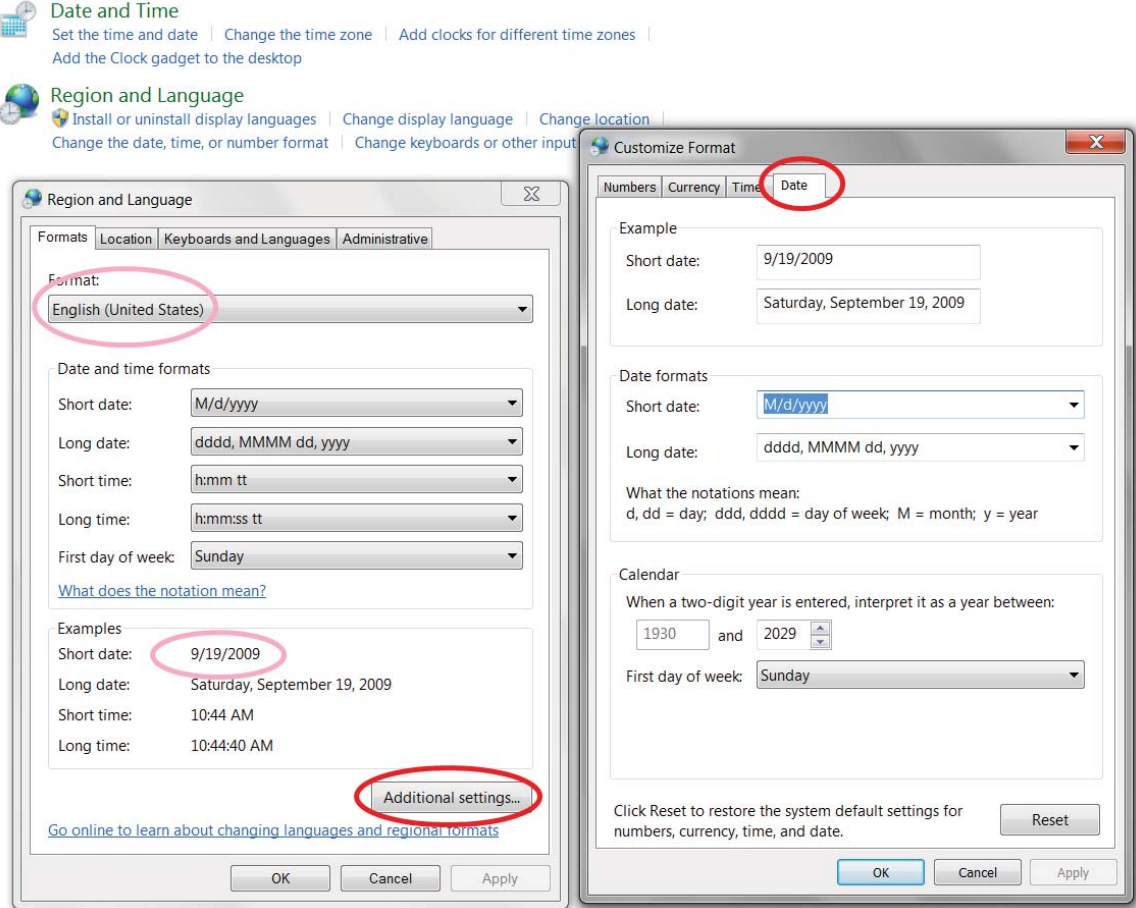

 $\bar{\chi}$  .

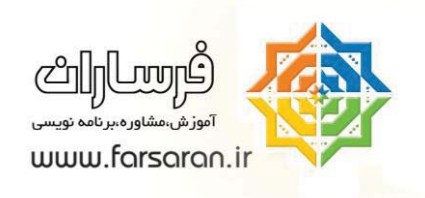

## **سخني با خوانندگان و كاربران Excel**

- $\bullet$  مقالات فرساران به شكل فايل 2003 Word يا PowerPoint در سايت ارائه ميشود زيرا:
	- پرينت و تغيير آنها ساده است.
- شما ميتوانيد اين مقالات را كاملتر نماييد و سپس براي ما ارسال كنيد تا با ارائه آن در پرتال فرساران ساير كاربران نيز از تجربيات شما استفاده نمايند. (در صورت تمايل قسمتهاي ويرايشي شما با نام خودتان مشخص خواهد شد.)

## **قوانين اخلاقي و حرفهاي استفاده از مقالات فرساران**

- – استفاده از اين مقالات در نشريات، مجلات داخلي سازمان شما يا وب سايت داخلي سازمان شما تنها يا ذكر آدرس سايت ir.farsaran.www و ذكر نام نويسنده مجاز است.
- - استفاده از مقالات را بعنوان پروژه درسي يا هر شكلي كه نشاندهندهي نام نويسنده و آدرس سايت فرساران نباشد به نوعي دزدي و عملي غير اخلاقي محسوب ميشود.
- $\bullet$  استفاده از مقالات در وب سايت يا وبلاگ شما حتي با ذكر منبع از نظر ما عملي مغاير با اخلاق حرفهاي محسوب ميشود .
- $\bullet$  براي معرفي مقالهها و منابع ما ميتوانيد "خلاصه مقاله" را در وبلاگ يا وب سايت خود قرار داده و براي ارجاء به اصل مقاله، به پرتال فرساران (ir.farsaran.www (لينك بدهيد. (دليل اين موضوع آن است كه از نظر موتورهاي جستجو مانند گوگل ، ارزش مقالات تكراري پايين محسوب ميشود و شما با كپي مقاله در سايت يا وبلاگ خود ناخواسته به نويسنده و پرتال فرساران خسارت وارد مي كنيد.)
- $\bullet$  بسيار سپاسگذار خواهيم شد كه براي لينك دادن به مقالات و يا پرتال فرساران مانند مثال زير عمل نماييد : (توضيح سايت يا مقاله كه به صورت لينك درآمده است)

11

دانلود addins توابع شمسي تبديل عدد به حروف در Excel

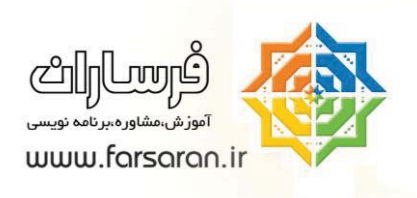

# **معرفي خدمات فرساران**

شركت **مشاورهاي فرساران** يكي از معدود شركتهايي است كه به عنوان يك موسسه آموزشي و همچنين يك شركت مشاورهاي در زمينه نرم افزار Excel Microsoft به شكل كاملا تخصصي فعاليت دارد. اين شركت با اشراف به قابليتهاي ارزشمند نرم افزار اكسل، راهكارهاي متنوعي را براي مساعدت به مختصصان و كاربران اين نرم افزار ارائه مي نمايد.

هدف اصلي شركت مشاورهاي فرساران، پيادهسازي فناوريهاي ارزان، فراوان و كاربرپسند در شركتها و سازمانها ميباشد بطوريكه نيازي به زمان و هزينه مالي زيادي نخواهد بود و براي كاربران سرعت و دقت در كار، ايمني در نگهداري و پردازش اطلاعات را در پي خواهد داشت ضمن اينكه اين شركت هرگونه اقدمات و پشتيباني لازم را براي كاربران خود بعمل خواهد آورد.

خدمات فرساران به دو شكل زير براي كارشناسان واحدهايي چون مالي، منابع انساني، بازرگاني، توليد، قابل ارائه متناسب با نيازهاي شما ميباشد.

- برگزاري دوره آموزش اكسل پيشرفته ، برنامه نويسي و مقدماتي 2007 Excel Microsoft
	- اجرا، پشتيباني و مشاوره براي رفع نيازهاي نرم افزاري توسط Excel

 جهت آشنايي بيشتر با فعاليت فرساران، دريافت سرفصلهاي دوره و مقالات تخصصي اكسل، توجه شما را به بازديد از پرتال فرساران به آدرس www.farsaran.ir جلب مي نمايد.

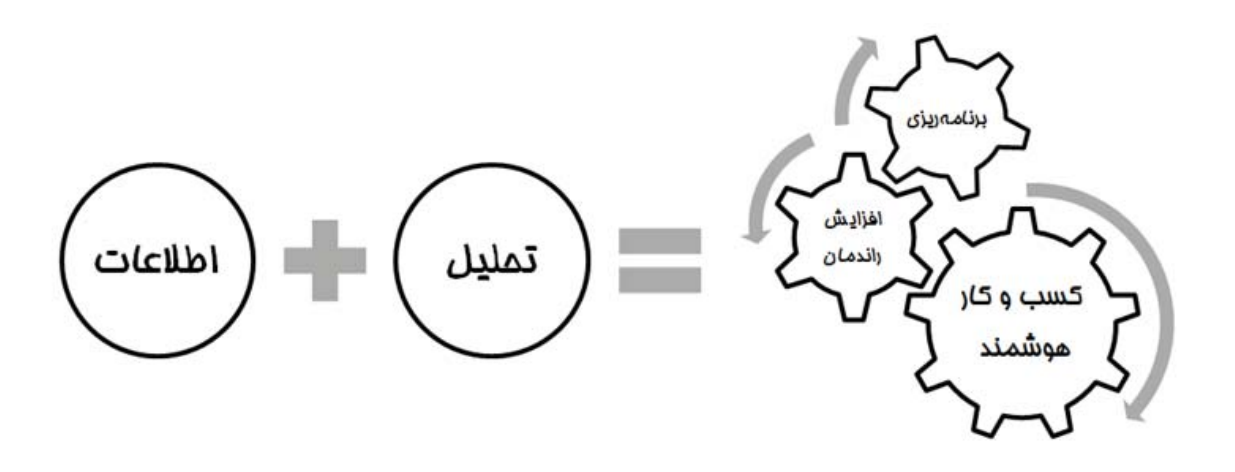

 $\gamma$